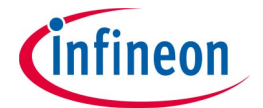

# **Current Sensor 2 Go** - Quick Instruction Guide

#### Scope:

The following instruction gives a quick overview about the Current Sensor 2 Go GUI. The GUI can also be used for the PGSISI-2 based TLI4970050 PROG-KIT.

## **SW Installation:**

Start the Infineon-V2.0 GUI for Current Sensor 2GO-FW-V2.0-EN Windows Installer Package (make sure you have at least local admin rights).

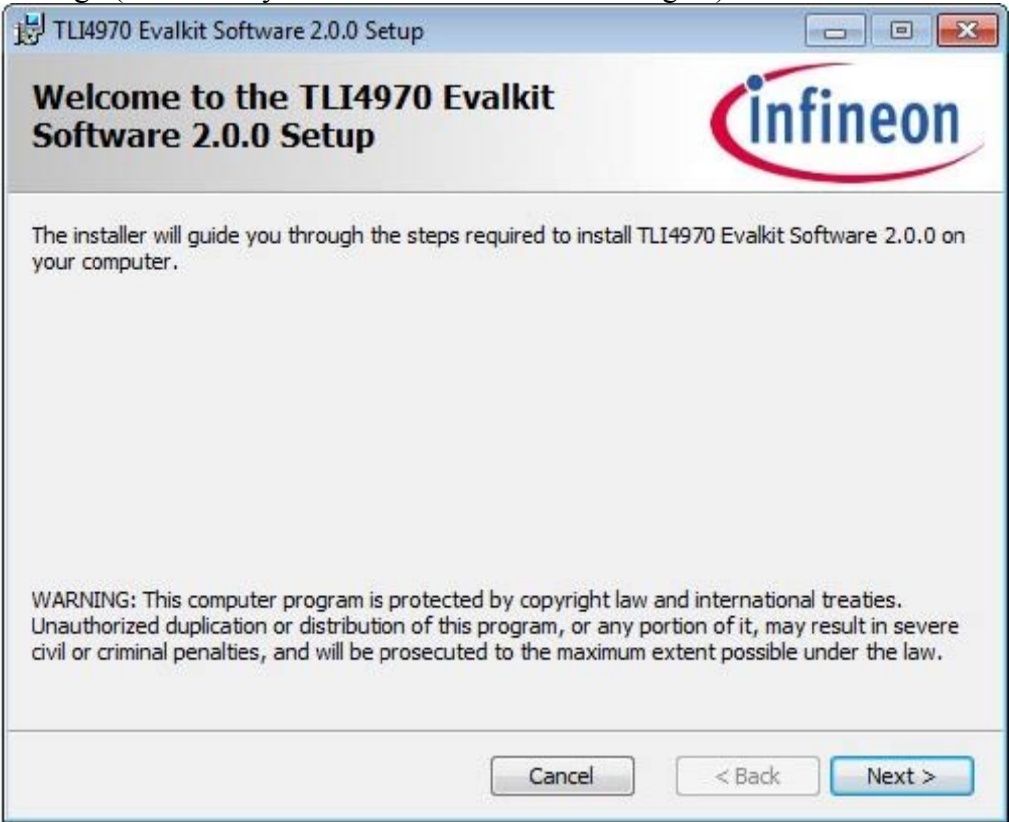

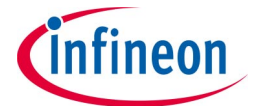

To start the installation process, you have to accept the license agreement:

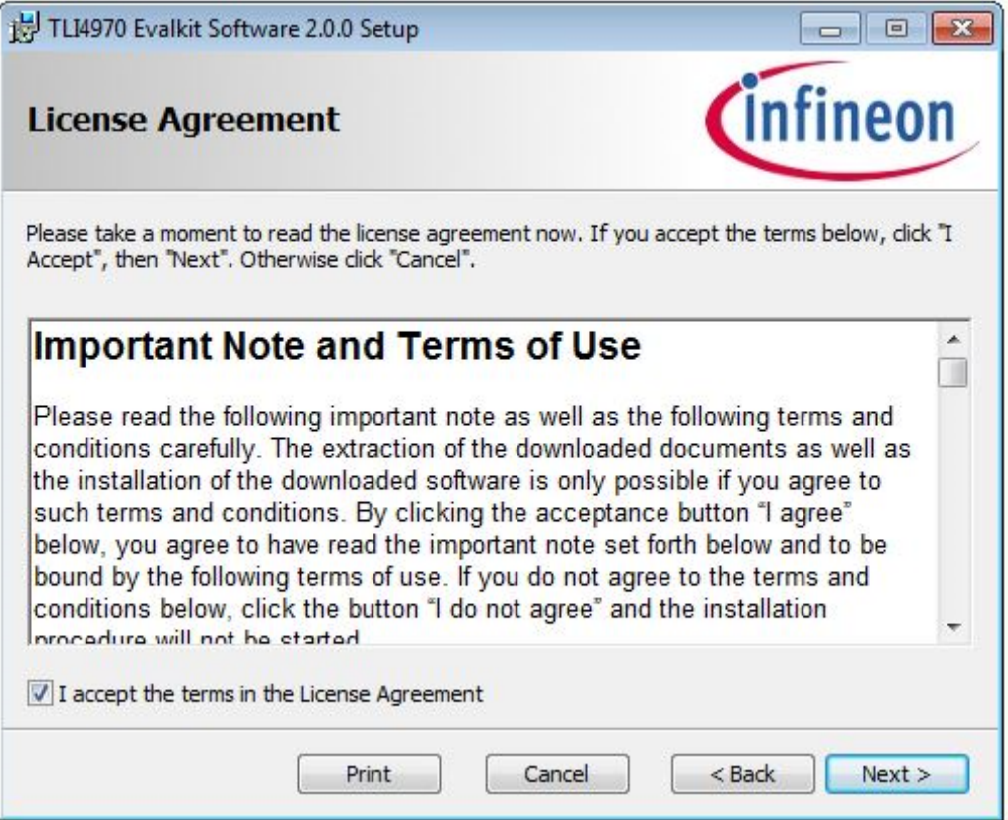

The installation folder dialog is used to allow the user to choose the folder where application files will be installed:

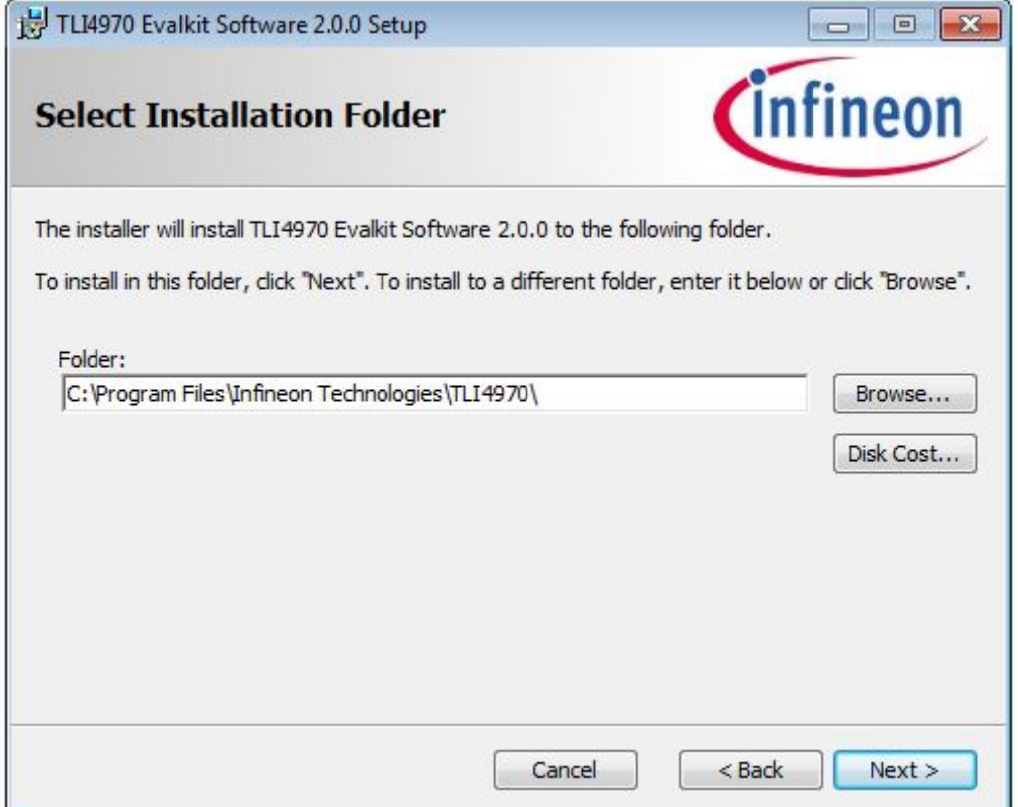

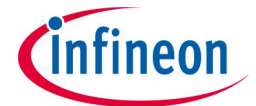

#### Confirm the installation process:

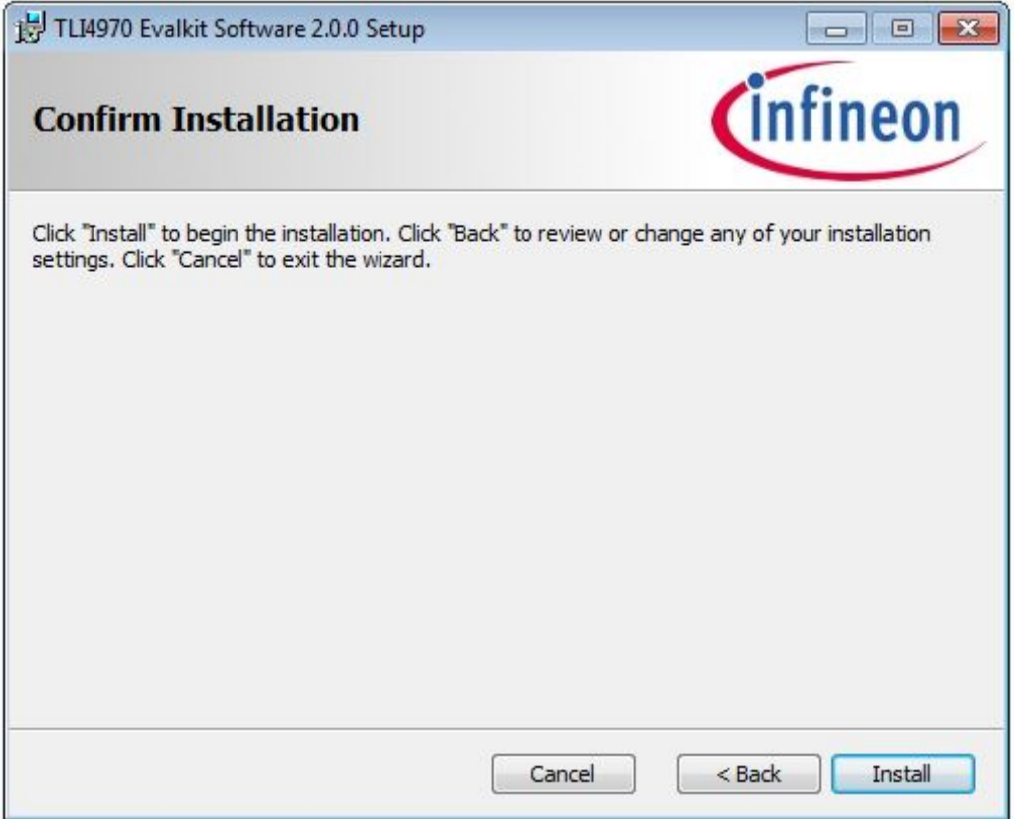

Following dialog box will be shown after successfully installation of the Current Sensor 2 Go GUI:

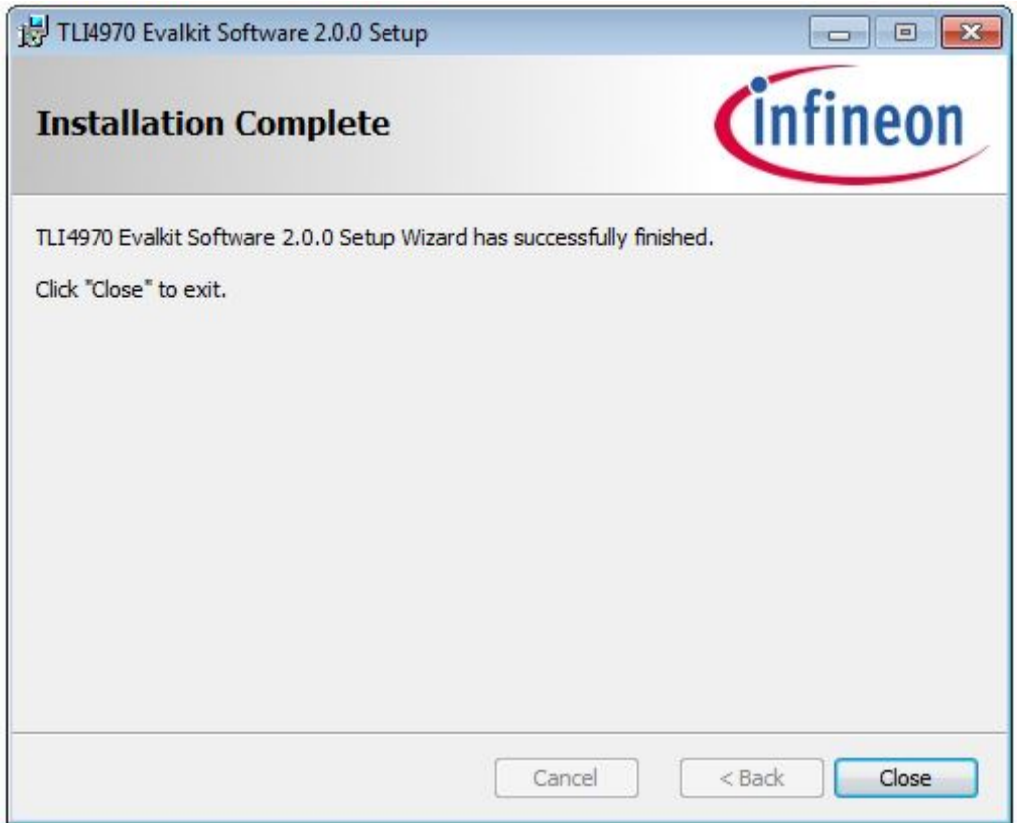

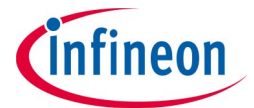

In case the SEGGER / J-Link software package has not been installed before, please follow the SEGGER installer:

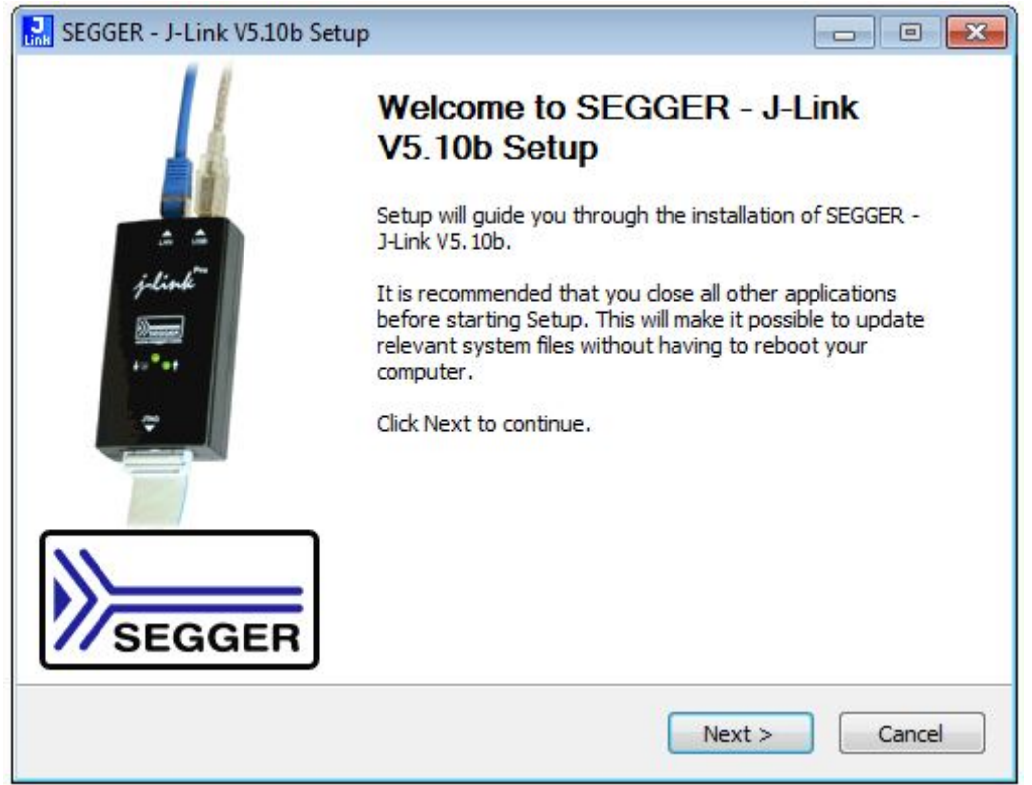

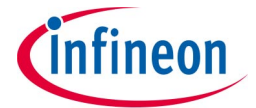

# **Use of the Current Sensor 2 Go GUI**

After successfully installation of the SW, you will find the *TLI4970 Evalkit Software* Program in the Microsoft Start Menu.

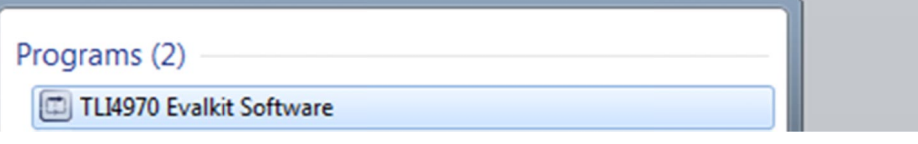

After connecting the Current Sensor 2 Go Kit with your PC (please uses a USB connection cable; not included in the kit) and starting the SW, you first might have to flash the  $\mu$ C by pressing the Flash XMC button:

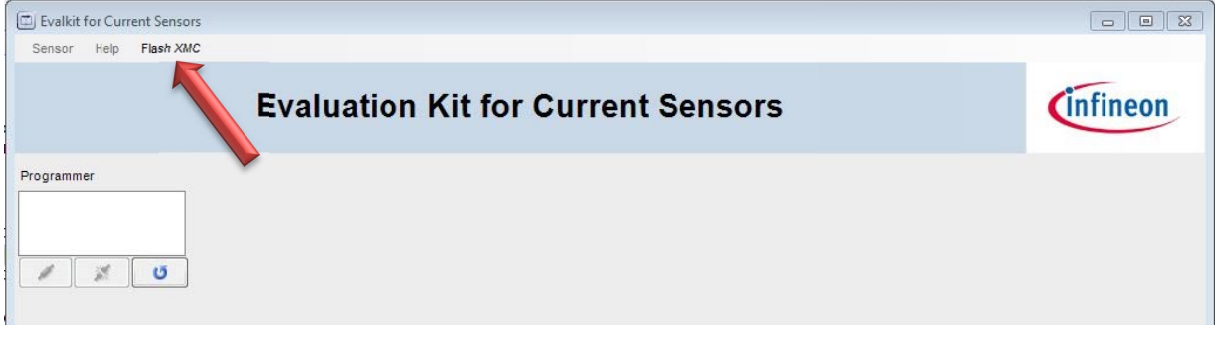

Note: If the correct firmware version is flashed, the Flash XMC button is not visible.

Evalkit for Current Sensors Sensor Help Cinfineon **Evaluation Kit for Current Sensors** Programmer PGSISI2: 22010028  $\sigma$  $\mathbb{Z}^d$ 

Please select the connected kit (in case no kit is listed, use the refresh button  $\boxed{\bullet}$ ) Afterwards, please press the connection icon.

Note: The use of the TLI4970050 PROG-KIT together with this GUI version is also possible! Current Sensor 2 Go - Quick Instruction Guide V2.0 Page 5

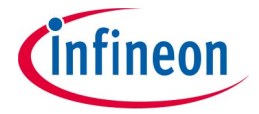

Now the sensor has to be selected from the Sensor drop-down menu:

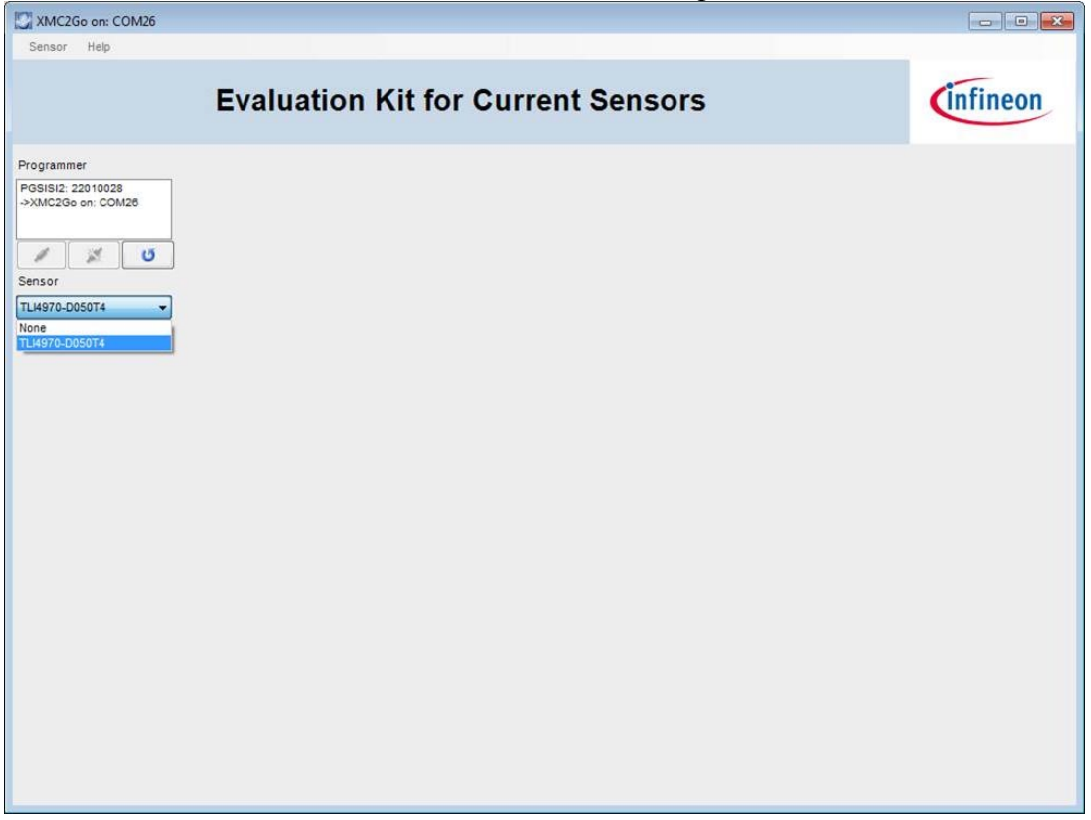

By pressing the start button, the GUI will show the current value as a kind of oscilloscope functionality:

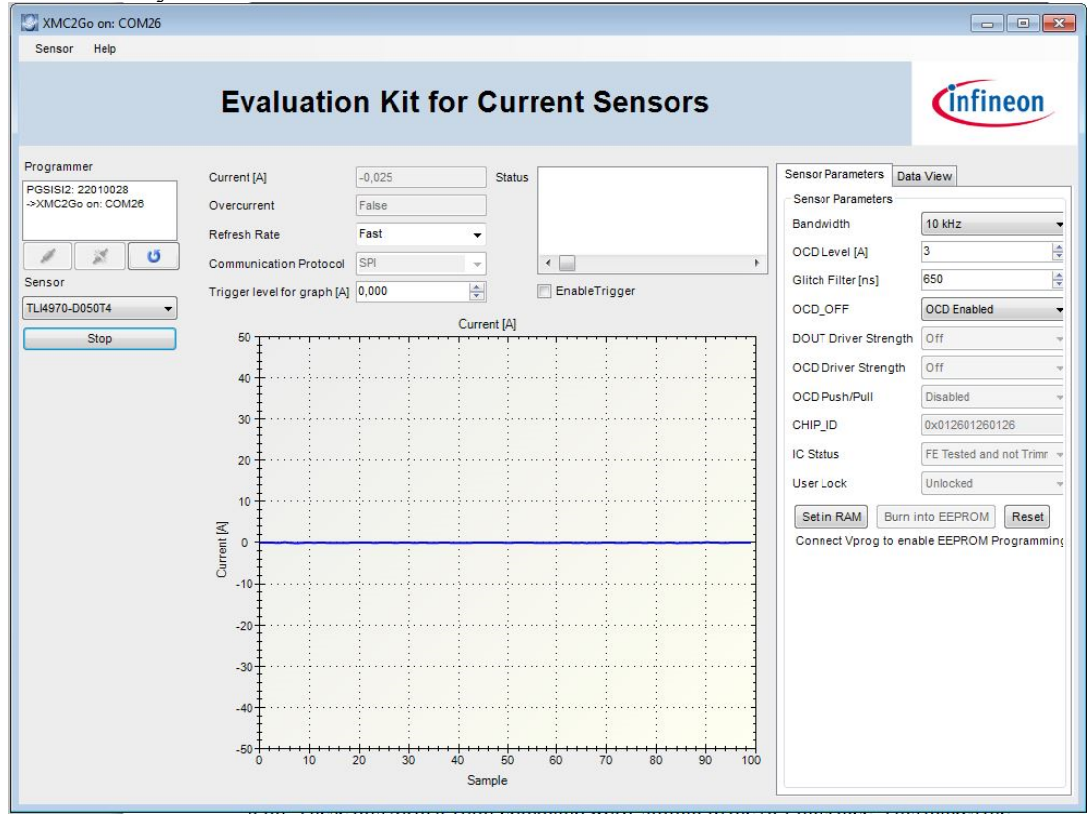

Current Sensor 2 Go - Quick Instruction Guide V2.0

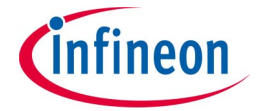

## **SENSOR Menu**

Inside the Sensor Menu, you will find three submenus

- EEPROM Register
- Interfaces
- Set EEPROM Timing

#### **EEPROM Register**

The EEPROM Register menu item shows the content of the current sensor EEPROM content. Also this functionality can be used for EEPROM programming (e.g. modification of the over current level):

| EEPROM Mapping                                                                                                    |                                   |                                     |                                 |                                            |                                   |                                     |                                                                                                    |                                              |                                |        |                                |                               |                   |                                |                              |                              |                           |
|----------------------------------------------------------------------------------------------------|-----------------------------------|-------------------------------------|---------------------------------|--------------------------------------------|-----------------------------------|-------------------------------------|----------------------------------------------------------------------------------------------------|----------------------------------------------|--------------------------------|--------|--------------------------------|-------------------------------|-------------------|--------------------------------|------------------------------|------------------------------|---------------------------|
| E TLI4970<br>Register 0<br>Reserved <sub>0</sub>                                                                                                    | 15<br>0                           | 14<br>$\mathbf 0$                   | $\mathbf{0}$                    | 13 12 11<br>$\mathbf{0}$                   | $\mathbf{0}$                      | 10<br>$\mathbf{0}$                  | 9<br>$\mathbf{0}$                                                                                                    | 8<br>$\mathbf{1}$                            | $\overline{7}$<br>$\mathbf{0}$ | 6<br>0 | 5<br>$\mathbf{1}$              | $\overline{4}$<br>$\mathbf 0$ | 3<br>$\mathbf{0}$ | $\overline{2}$<br>$\mathbf{1}$ | $\ddot{1}$<br>$\overline{1}$ | $\theta$<br>$\mathbf{1}$     | Hexadecimal<br>0x0001     |
| $-HP$<br>$-$ PR<br>- LP SETTING<br>INVERT_HADC<br>Reserved1<br>IL IC STAT<br>Register 1<br>$-$ OCD OFF                                                                                 | 0<br>0                            | 0<br>$\overline{0}$                 | 0<br>$\mathbf 0$                | $\mathbf{0}$<br>$\mathbf{0}$               | $\mathbf{0}$<br>$\circ$           | $\circ$<br>$\mathbf{0}$             | $\mathbf{0}$<br>$\mathbf{0}$                                                                                                    | $\mathbf{1}$<br>$\mathbf{1}$                 | $\mathbf{0}$<br>$\mathbf{0}$   | 0<br>0 | $\mathbf{1}$<br>$\mathbf{1}$   | 0<br>$\mathbf 0$              | 0<br>$\mathbf 0$  | $\mathbf{1}$<br>$\overline{1}$ | $\mathbf{1}$<br>$\mathbf{1}$ | $\mathbf{1}$<br>$\mathbf{1}$ | Decimal<br>$\overline{1}$ |
|                                                                                                    | $\mathbf{0}$<br>$\mathbf{0}$<br>0 | $\bf{0}$<br>$\bf{0}$<br>$\mathbf 0$ | $\mathbf 0$<br>$\mathbf 0$<br>0 | $\mathbf 0$<br>$\mathbf 0$<br>$\mathbf{0}$ | $\mathbf{0}$<br>$\mathbf{0}$<br>0 | $\mathbf{0}$<br>$\theta$<br>$\circ$ | $\mathbf{0}$<br>0<br>0<br>$\mathbf{1}$<br>$\mathbf{1}$<br>$\mathbf 0$<br>$\overline{1}$<br>$\mathbf{1}$<br>0<br>$\overline{0}$<br>$\overline{1}$<br>$\mathbf 0$<br>$\mathbf{1}$<br>$\mathbf{0}$<br>$\bf{0}$<br>$\mathbf{1}$<br>$\overline{0}$<br>$\mathbf{1}$ | $\mathbf{1}$<br>$\mathbf{1}$<br>$\mathbf{1}$ |                                |        |                                |                               |                   |                                |                              |                              |                           |
|                                                                                                    | 0                                 | $\overline{0}$                      | $\overline{0}$                  | 0                                          | 0                                 | $\bf{0}$                            | 0<br>0                                                                                                    | $\mathbf{1}$<br>$\mathbf{1}$                 | $\mathbf{0}$<br>$\bf{0}$       | 0<br>0 | $\mathbf{1}$<br>$\overline{1}$ | 0<br>$\overline{0}$           | 0<br>0            | $\mathbf{1}$<br>1              | $\mathbf{1}$<br>$\mathbf{1}$ | $\mathbf{1}$                 |                           |
| Reserved <sub>2</sub><br><b>OVCL</b><br>ļ.,<br>Reserved <sub>3</sub><br><b>LOVCF</b><br><b>E</b> -Register 2<br><b>E</b> Register 3<br>E-Register 13<br>E Register 14<br>E-Register 15 |                                   |                                     |                                 |                                            |                                   |                                     |                                                                                                    |                                              |                                |        |                                |                               |                   |                                |                              |                              |                           |
|                                                                                                    | Burn                              | <b>EEPROM</b>                       |                                 | Read<br>EEPROM                             |                                   |                                     | Set in<br><b>RAM</b>                                                                                                    |                                              | Cancel                         |        |                                |                               |                   |                                |                              |                              |                           |

Note: To program the EEPROM, you have to provide a 20.6V voltage supply to the "P" contact (GND reference has to be connected with the GND contact):

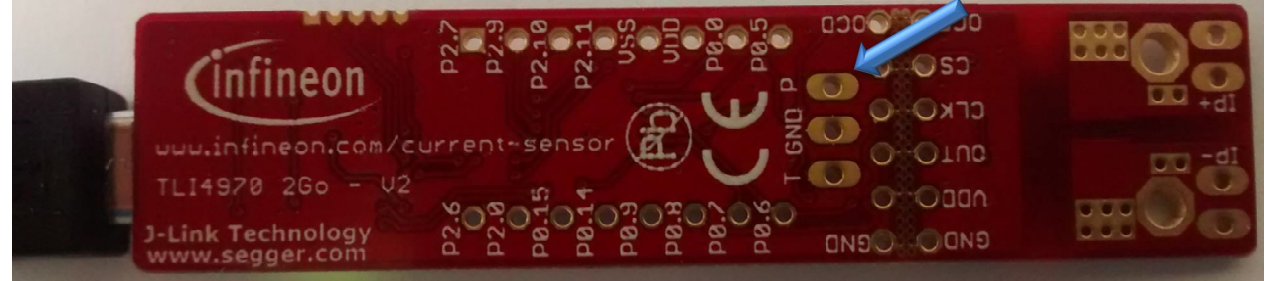

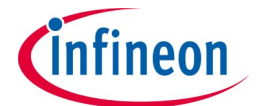

#### **Interfaces**

The Interfaces menu item opens a window for a single command based SICI communication:

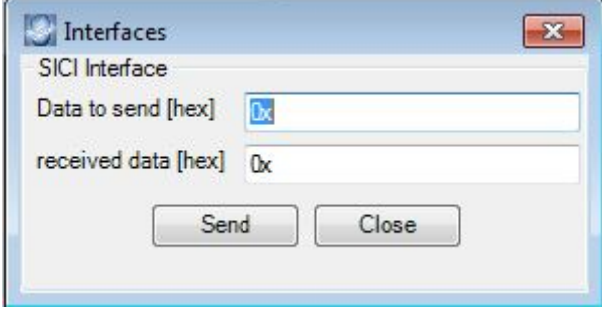

## **Set EEPROM Timing**

The Set EEPROM Timing menu item gives the possibility to influence the time of the internal programming pulse. For further information please reference to the "How to Program" TLI4970 – Quick Instruction Guide".

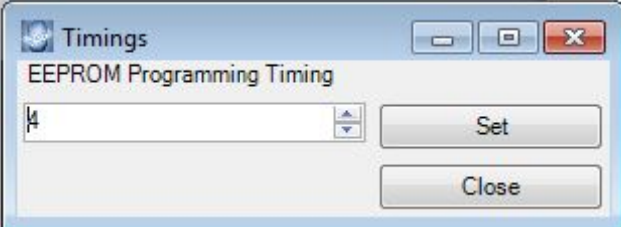

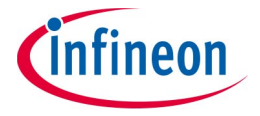

Edition 2015-12-07 **Published by Infineon Technologies AG** 81726 Munich, Germany © 2015 Infineon Technologies AG All Rights Reserved.

#### **Legal Disclaimer**

The information given in this document shall in no event be regarded as a quarantee of conditions or characteristics. With respect to any examples or hints given herein, any typical values stated herein and/or any information regarding the application of the device, Infineon Technologies hereby disclaims any and all warranties and liabilities of any kind, including without limitation, warranties of non-infringement of intellectual property rights of any third party.

#### Information

For further information on technology, delivery terms and conditions and prices, please contact the nearest Infineon Technologies Office (www.infineon.com).

#### **Warnings**

Due to technical requirements, components may contain dangerous substances. For information on the types in question, please contact the nearest Infineon Technologies Office.

Infineon Technologies components may be used in life-support devices or systems only with the express written approval of Infineon Technologies, if a failure of such components can reasonably be expected to cause the failure of that life-support device or system or to affect the safety or effectiveness of that device or system. Life support devices or systems are intended to be implanted in the human body or to support and/or maintain and sustain and/or protect human life. If they fail, it is reasonable to assume that the health of the user or other persons may be endangered.

# **X-ON Electronics**

Largest Supplier of Electrical and Electronic Components

*Click to view similar products for* [Current Sensor Development Tools](https://www.x-on.com.au/category/embedded-solutions/engineering-tools/sensor-development-tools/current-sensor-development-tools) *category:*

*Click to view products by* [Infineon](https://www.x-on.com.au/manufacturer/infineon) *manufacturer:* 

Other Similar products are found below :

[BM14270AMUV-EVK-001](https://www.x-on.com.au/mpn/rohm/bm14270amuvevk001) [S2GOCURSENSETLI4971TOBO1](https://www.x-on.com.au/mpn/infineon/s2gocursensetli4971tobo1) [SEN0098](https://www.x-on.com.au/mpn/dfrobot/sen0098) [1164](https://www.x-on.com.au/mpn/adafruit/1164) [904](https://www.x-on.com.au/mpn/adafruit/904) [TLI4970050MS2GOTOBO1](https://www.x-on.com.au/mpn/infineon/tli4970050ms2gotobo1) [DVK91205](https://www.x-on.com.au/mpn/melexis/dvk91205) [DVK91206](https://www.x-on.com.au/mpn/melexis/dvk91206) [MIKROE-3308](https://www.x-on.com.au/mpn/mikroelektronika/mikroe3308) [MIKROE-3393](https://www.x-on.com.au/mpn/mikroelektronika/mikroe3393) [MIKROE-4203](https://www.x-on.com.au/mpn/mikroelektronika/mikroe4203) [MIKROE-1578](https://www.x-on.com.au/mpn/mikroelektronika/mikroe1578) [MIKROE-2987](https://www.x-on.com.au/mpn/mikroelektronika/mikroe2987) [SEN0211](https://www.x-on.com.au/mpn/dfrobot/sen0211) [9040740-94 REV B4](https://www.x-on.com.au/mpn/amphenol/904074094revb4) [SEN0287](https://www.x-on.com.au/mpn/dfrobot/sen0287) [SEN0288](https://www.x-on.com.au/mpn/dfrobot/sen0288) [410-](https://www.x-on.com.au/mpn/digilent/410325) [325](https://www.x-on.com.au/mpn/digilent/410325) [101020616](https://www.x-on.com.au/mpn/seeedstudio/101020616) [101020652](https://www.x-on.com.au/mpn/seeedstudio/101020652) [SEN-12040](https://www.x-on.com.au/mpn/sparkfun/sen12040) [SEN-13679](https://www.x-on.com.au/mpn/sparkfun/sen13679) [SEN-14544](https://www.x-on.com.au/mpn/sparkfun/sen14544) [2120](https://www.x-on.com.au/mpn/tinkerforge/2120)